## **Early career checklist**

For PERS members within the first five years of public employment

## 10 action items to get your retirement journey started

| Ш | 1.  | Access your accounts — Create online logins for your PERS                |
|---|-----|--------------------------------------------------------------------------|
|   |     | accounts: <u>pension</u> (through Online Member Services, also known     |
|   |     | as OMS) and Individual Account Program (IAP). You will need to           |
| _ |     | sign into your accounts separately.                                      |
| Ш | 2.  | <b>Get connected</b> — Sign up for <u>PERS email and text updates</u> to |
|   |     | receive news and information about your pension benefits.                |
|   | 3.  | <b>Keep tabs on your contributions and benefits</b> — Your IAP           |
|   |     | contributions should start automatically after six full months of        |
|   |     | employment. Check your paystubs, online IAP account, or with             |
|   |     | your employer to confirm they started. Each year, PERS will mail         |
|   |     | you a member annual statement, which includes pension and                |
|   |     | IAP information.                                                         |
| Ш | 4.  | Name your beneficiaries — Designate a beneficiary for your IAP,          |
|   |     | which you are vested in immediately. Update your beneficiary             |
|   |     | as needed. Note that the pension beneficiary options for                 |
|   |     | Oregon Public Service Retirement Plan (OPSRP) members is                 |
|   |     | limited by law.                                                          |
|   | 5.  | Get to know your retirement benefits — Learn more about your             |
|   |     | PERS pension and IAP by attending PERS workshops, reviewing              |
|   |     | member resources, and reading the OPSRP preretirement guide.             |
|   | 6.  | Explore additional retirement savings options — Save more                |
|   |     | for retirement by enrolling in the Oregon Savings Growth Plan            |
| _ |     | (OSGP) or other voluntary 457(b) or 403(b) options.                      |
| Ш | 7.  | <b>Learn more about OSGP</b> — Sign up for <u>live OSGP workshops</u> ;  |
|   |     | watch a recorded presentation, such as <u>Introduction to Oregon</u>     |
|   |     | Savings Growth Plan or Basic Investment Concepts; and check              |
|   |     | out OSGP's OSP's various <u>educational resources and tools</u> .        |
| Ш | 8.  | <b>Access and manage your OSGP account</b> — Enroll in OSGP and          |
|   |     | access your account from the OSGP website. Don't forget to set           |
|   |     | your contribution amount and designate a beneficiary.                    |
|   | 9.  | <b>Get support from OSGP</b> — Take advantage of OSGP's                  |
|   |     | financial wellness and investment advice services. Contact your          |
|   |     | local OSGP representative for help with your saving and planning         |
|   |     | needs, including account reviews.                                        |
|   | 10. | <b>Learn about vesting and benefit estimates</b> — Satisfy the           |
|   |     | requirements to become <u>vested</u> in your OPSRP pension. <u>Sign</u>  |
|   |     | into your account to get online estimates of what your lifetime          |
|   |     | monthly pension benefit could be in retirement. Request a                |
|   |     | written benefit estimate from PERS once you are within 24                |
|   |     | months of your earliest possible <u>retirement date</u> .                |
|   |     |                                                                          |

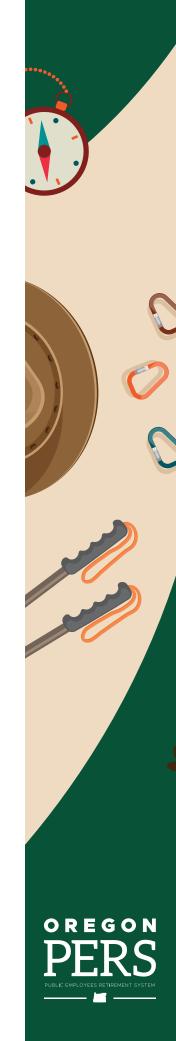